## Technical Support:<br>
Technical Support:<br>
Tel: (403) 288-2706 select option 3<br>
Email: support@interalia.com<br>
Legal Considerations:<br>
Legal Considerations:<br>
In Grada is liepal is as radio state or expression of the state (CDs **IPO 500:**

**Interalia Technical Support: Tel: (403) 288-2706 select option 3 Email: support@interalia.com**

## **Legal Considerations :**

In Canada it is illegal to use radio station music or commercial music (CDs etc.) as your on-hold music source without an appropriate license. iProMOH provides a 4 minute clip of royalty free music to ensure compliance with Canadian broadcast laws,right out of the box. Ensure that any additional content added is legal and has a license that clearly allows your intended use. The four major music licensing organizations in North America are:

- **SOCAN**
- ASCAP<br>• RMI
- **BMI**
- **SESAC**

For more information regarding synchronization rights, public performance rights, and information regarding the rebroadcast of copyrighted material, you are encouraged to visit the following web site for more information. Society of Composers, Authors and Music Publishers of Canada: http://www.socan.ca

**Interalia Canada**

6815 - 8th Street N.E. Calgary, Alberta Canada T2E 7H7 Tel: (403) 288 2706 or 1-800-661-9406 Fax: (403) 288 5935 Email: info@interalia.com

**www.interalia.com**

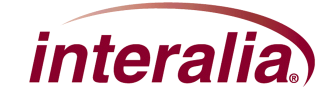

## **Installing an iProMOH on a Avaya IPO 500**

- 1. Position the iProMOH near the telephone system and an available LAN connection.
- 2. Using the Ethernet cable, connect the iProMOH's "NETWORK" jack to the LAN
- 3. Using the RCA cable with mini-jack adaptor, connect the iProMOH's 600Ω output to the MOH input on the Avaya IPO 500 MOH input jack labeled "Audio".
- 4. To configure the Avaya IPO 500, for use with the iProMOH using the Avaya Office Manager Program. Select the Phone System from the left panel if more than one. Click on the Telephony TAB at the top, select Tones and Music. At the bottom you will see Hold Music and a pull down for System Source. Change system source to "External" and click save at the bottom.

\*The Avaya IPO 500 uses an 3.5M MINI JACK as illustrated below.

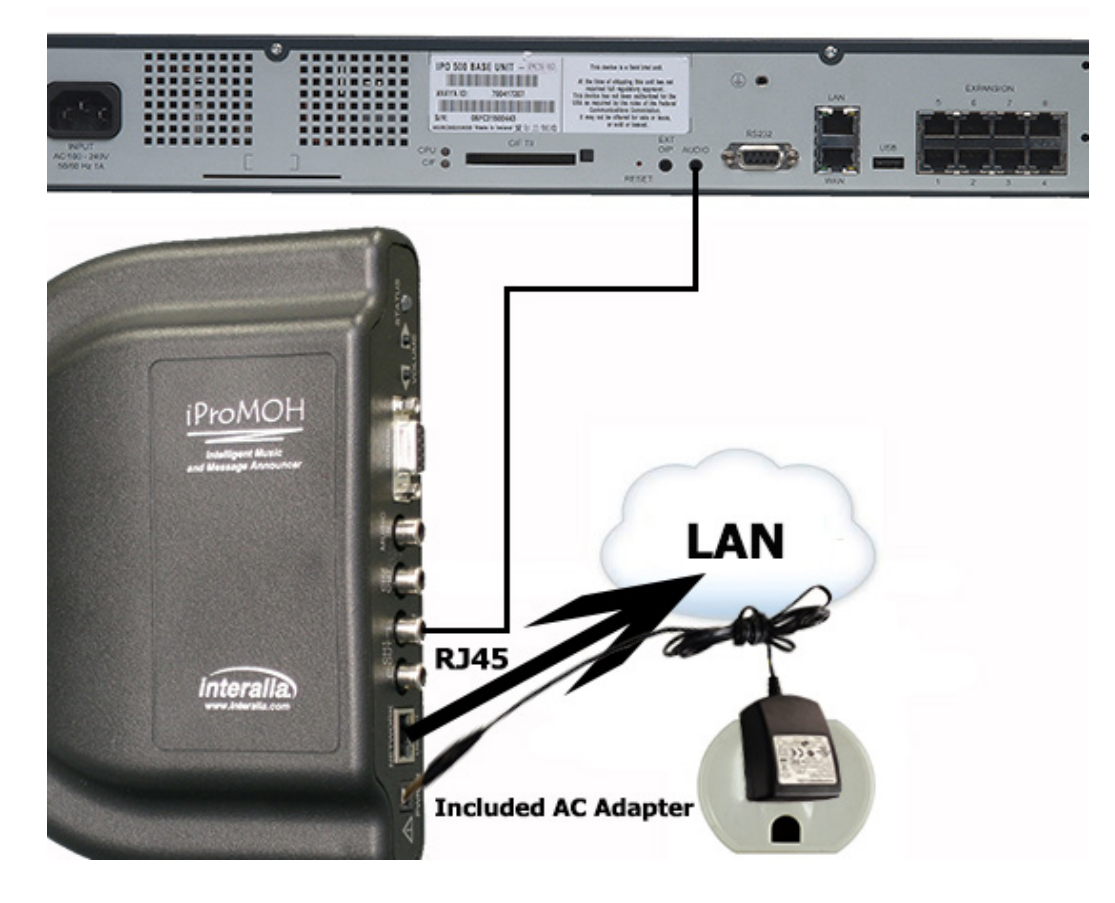

- 5. Connect the iProMOH's 9 V DC power adapter to a power outlet using the supplied cables.
- 6. To listen to the Ipromoh output on the phone system, place a call to another phone on the system and place yourself on hold.

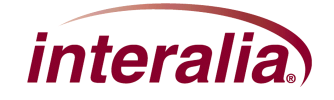

## **Interalia Canada**

6815 - 8th Street N.E. Calgary, Alberta Canada T2E 7H7 Tel: (403) 288 2706 or 1-800-661-9406 Fax: (403) 288 5935 Email: info@interalia.com

**www.interalia.com**